Q:アップロードした資料の学生の閲覧状況を確認したい。

A:【活動完了】を設定することで,【レポート】から確認することができます。

① 資料をアップロードする際,【活動完了】を設定する。

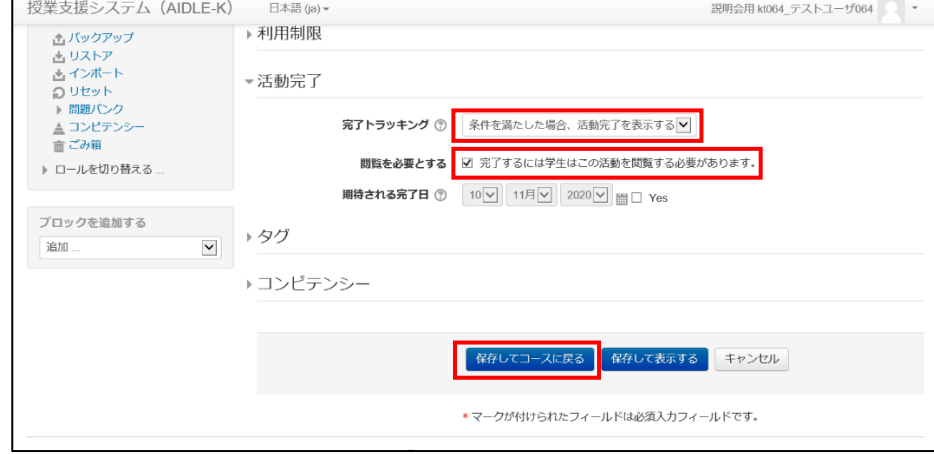

② 管理メニュー内にある【レポート】内【活動完了】を選択する。

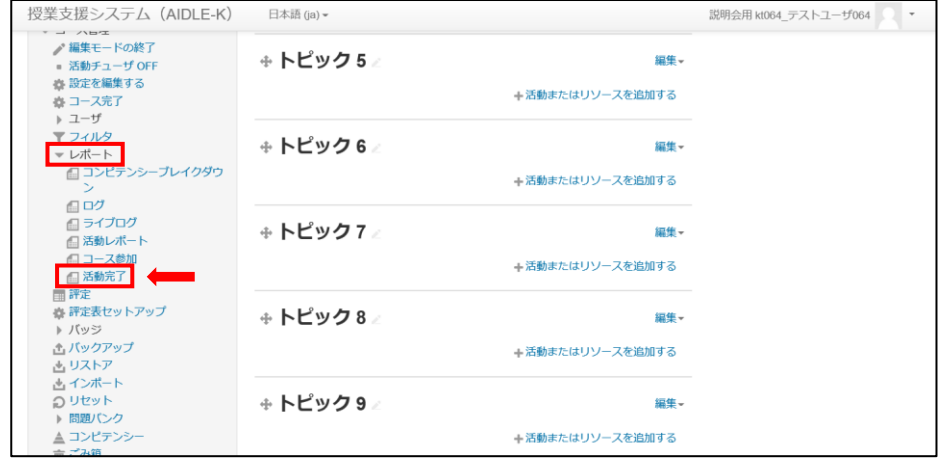

③ 閲覧状況が確認できます。(閲覧済の学生はチェックが入ります。)

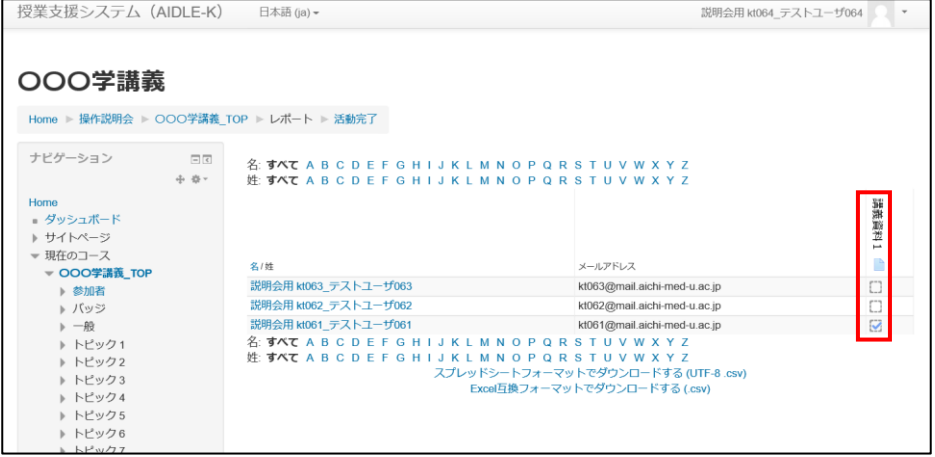